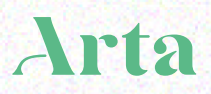

# Dashboard Training

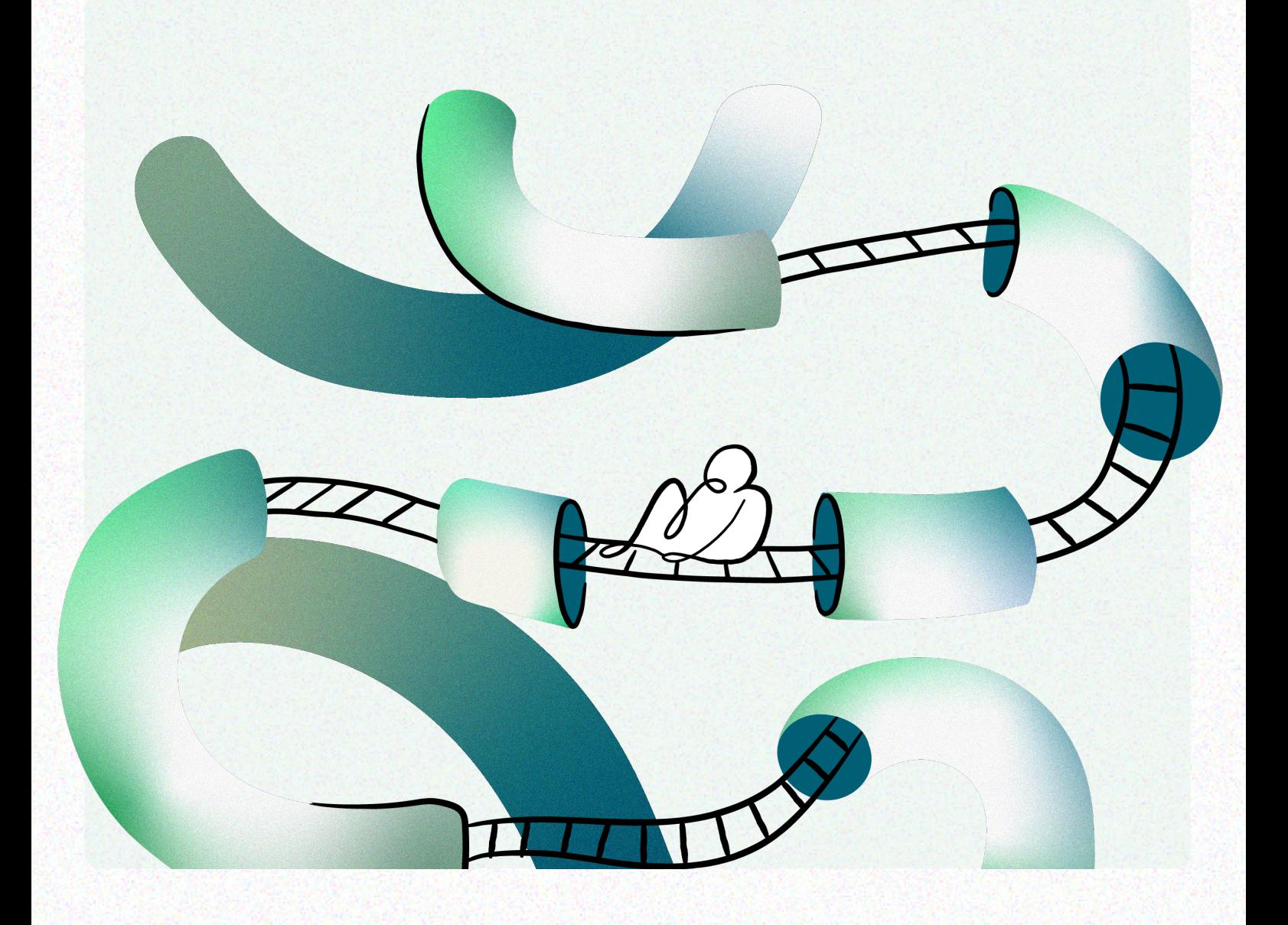

Dashboard Training

### Let's get started

The first person for each company should go to dashboard.arta.io/sign\_up and create an account.

They will be prompted to create an **Organization**.

From there, under **Organization > Users** they can invite other staff and stakeholders with varying permissions:

> An owner has read and edit access to all aspects of an Organization, including API Keys, Notifications, Users, Shipments, and Billing

> A member can view all aspects of an Organization but is only able to create and manage Quote Requests and Shipments.

A read-only user can view all aspects of an Organization but does not have the ability to create or edit.

All Users will be able to see all of the Organization's Bookings, Requests, and Shipments.

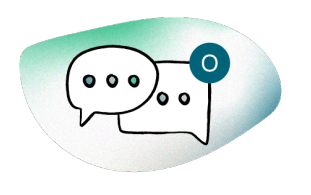

# [Rules](https://manual.arta.io/guides/solutions/no-code/emails)

Email Rules are set for the Organization.

Emails are sent automatically to Origin or Destination contact throughout the shipment lifecycle.

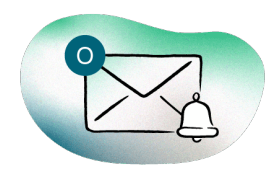

# **[Subscriptions](https://manual.arta.io/guides/solutions/no-code/emails)**

Email Subscriptions are set for the Organization.

Specific emails can be set up to automatically receive shipment lifecycle emails.

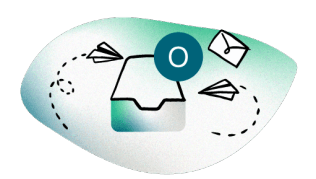

# [Inbox](https://manual.arta.io/guides/solutions/dashboard/user-notifications)

Inbox notifications are set for the User

Users can receive notices to their Dashboard Inbox, with daily or hourly email digests.

Check out the Recommended Communications [Configuration](https://manual.arta.io/popular-resources/recommended-communications) article in our Manual.

# Searching

Navigate using the sidebar and search using Arta's Shortcode, or your company's Public Reference

Search by any reference, contact or address

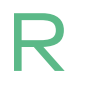

Shortcodes that start with R are only searchable under Request

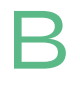

Shortcodes that start with B are only searchable under Hosted Products > Bookings

# Filtering

Basic Filters : Status, Quote Type, Exception, Followed By

Timeline : Booked, Collection dates, Delivery dates, Completed

Geography: Origin, Destination

# [Important data fields](https://manual.arta.io/popular-resources/data-makes-a-difference)

#### **Object Type**

- Arta has a set list of object types used for quoting
- Alcohol, automotives and firearms are not supported

#### Size (metric, imperial)

- Height and length are required for each object
- Weight is only required for large objects
- External shipping dimensions are required for every component of an object

#### Value (USD, CAD, GBP, EUR, HKD)

- Object values are used to calculate insurance
- Should represent the total invoiced to the buyer, including premiums and taxes

#### Packing

- Arta has a set list of current packing types supported
- Arta has packing requirements for each object and evaluates if current packing is sufficient while quoting

#### **Details**

- Objects can be specifically listed as fragile and Arta will parse the object description for fragile keywordá
- Titles and images are included on manifests and BOLs

#### **Client References**

- Public reference field for buyers reference
- Internal reference field for record keeping

# Data required to book a shipment

#### To Quote

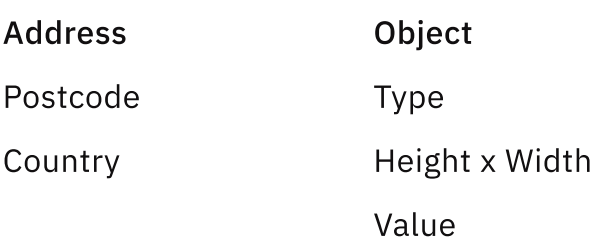

#### To Book

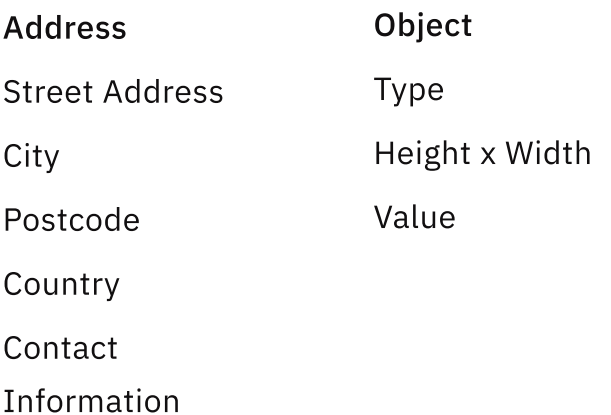

Highly recommended: Depth, Weight, Shipment Public Reference, Object Public Reference, Insurance opted in or out.

### The Actions Menu

#### Request

Use Copy Request to edit details, and Arta will pre-populate the request form with current information.

If you have specific deadlines or other complex details, ask Arta for a Custom Request.

When you want to Share Request to have the customer review and potentially book a quote.

#### Booking

Share Booking if you want the buyer to confirm their address, review quotes and select and pay for their shipment.

#### Shipment

If the shipment is not ready for release, Request Hold to Collect and Arta will hold off scheduling a pickup.

If your client is looking for their Tracking link, check out our 'Go To' menu.

Bookings, Requests and Sh

#### [Booking](https://manual.arta.io/guides/shipping/booking)

**Request** 

quotes.

Customers can input or edit the destination address, generating requests to different locations.

A single combination of

origin and destination

information will

generate multiple

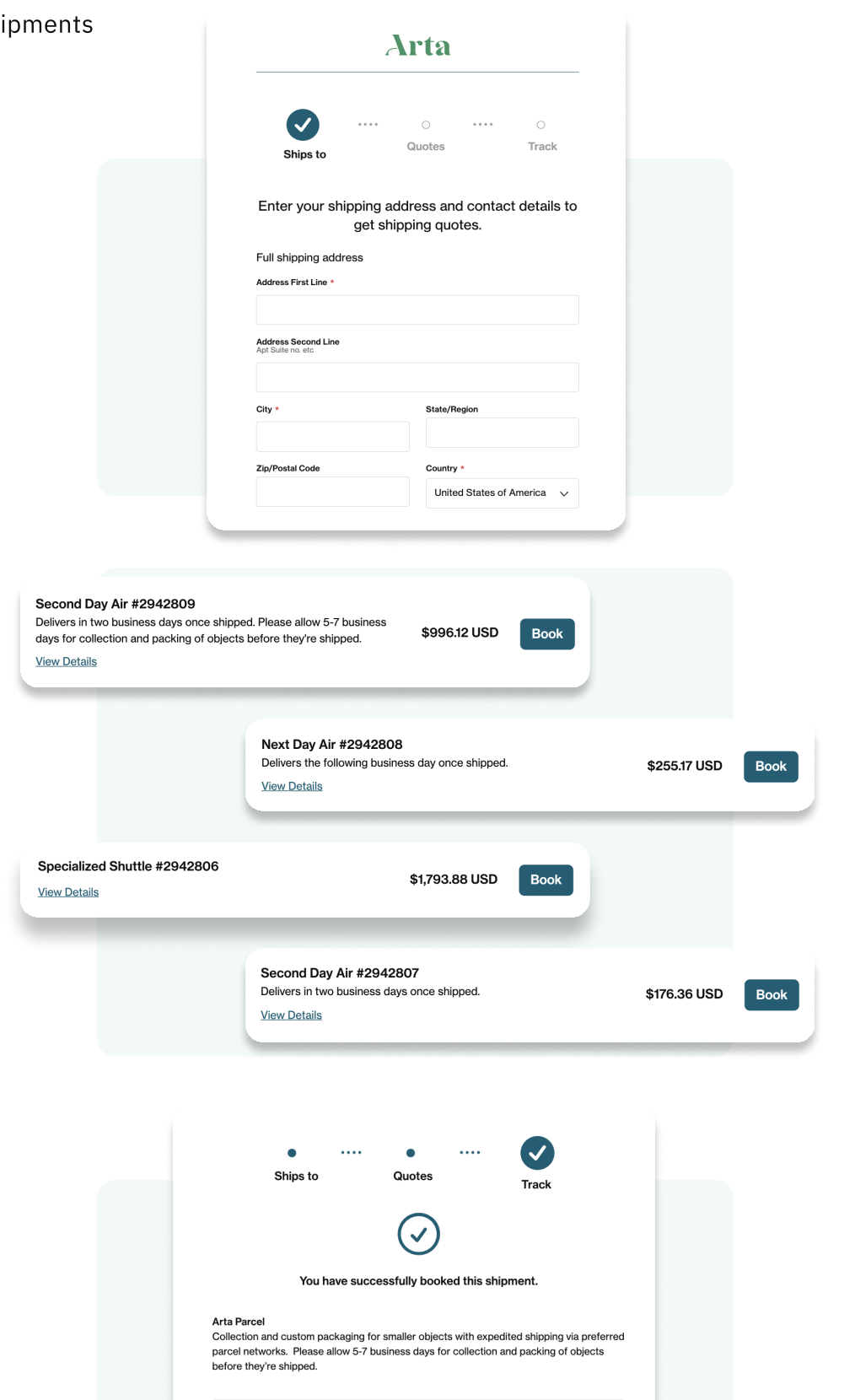

Second Day Air #2942765 Delivers in two business days once shipped. Please allow 5-7 business days for<br>Collection and packing of objects before they're shipped. **View Details** 

**Track Shipment** 

#### Shipment

The selected quote will alert Arta of a physical movement that needs to occur, which can now be tracked by the customer.

# How we give your buyers choice

By Sharing Requests directly from the dashboard, Arta ca send an email to the destination contact with a link to a Booking session, empowering your buyers to choose a shipping option that best suits their budget and timeline.

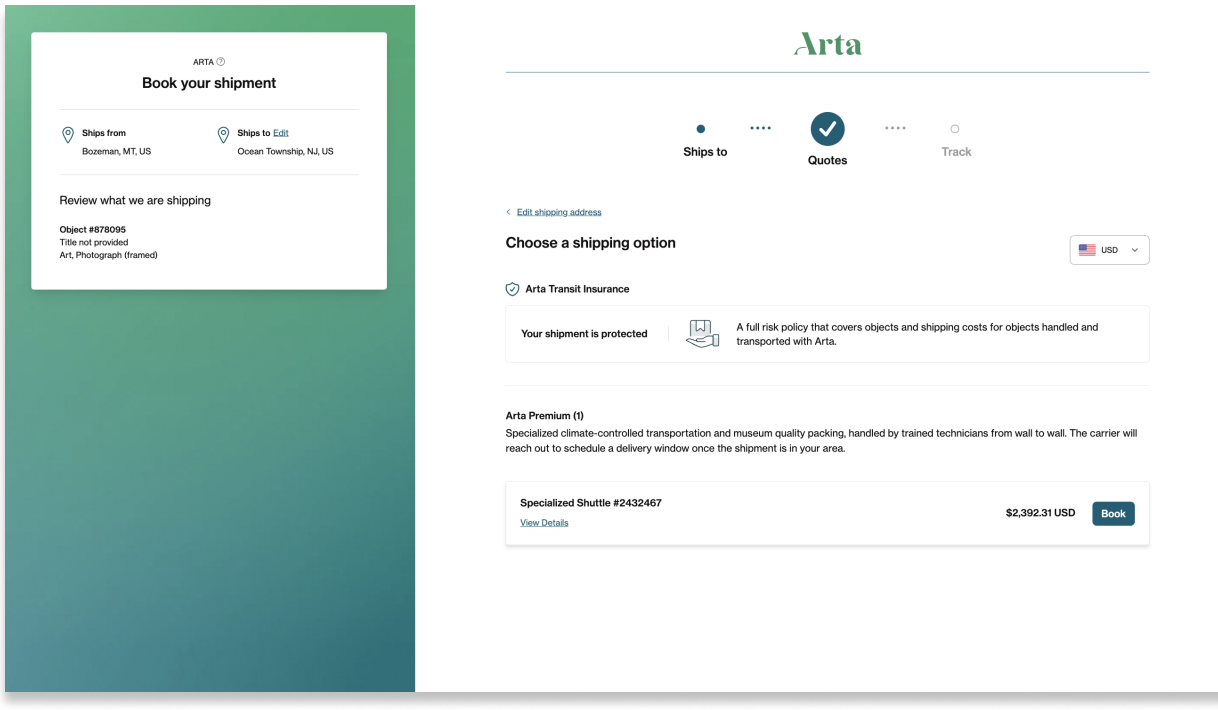

# How we meet buyers where they're at

Arta Booking is a secure, Arta-hosted web page enabling your customers to intuitively book and pay for a shipment that meets their needs.

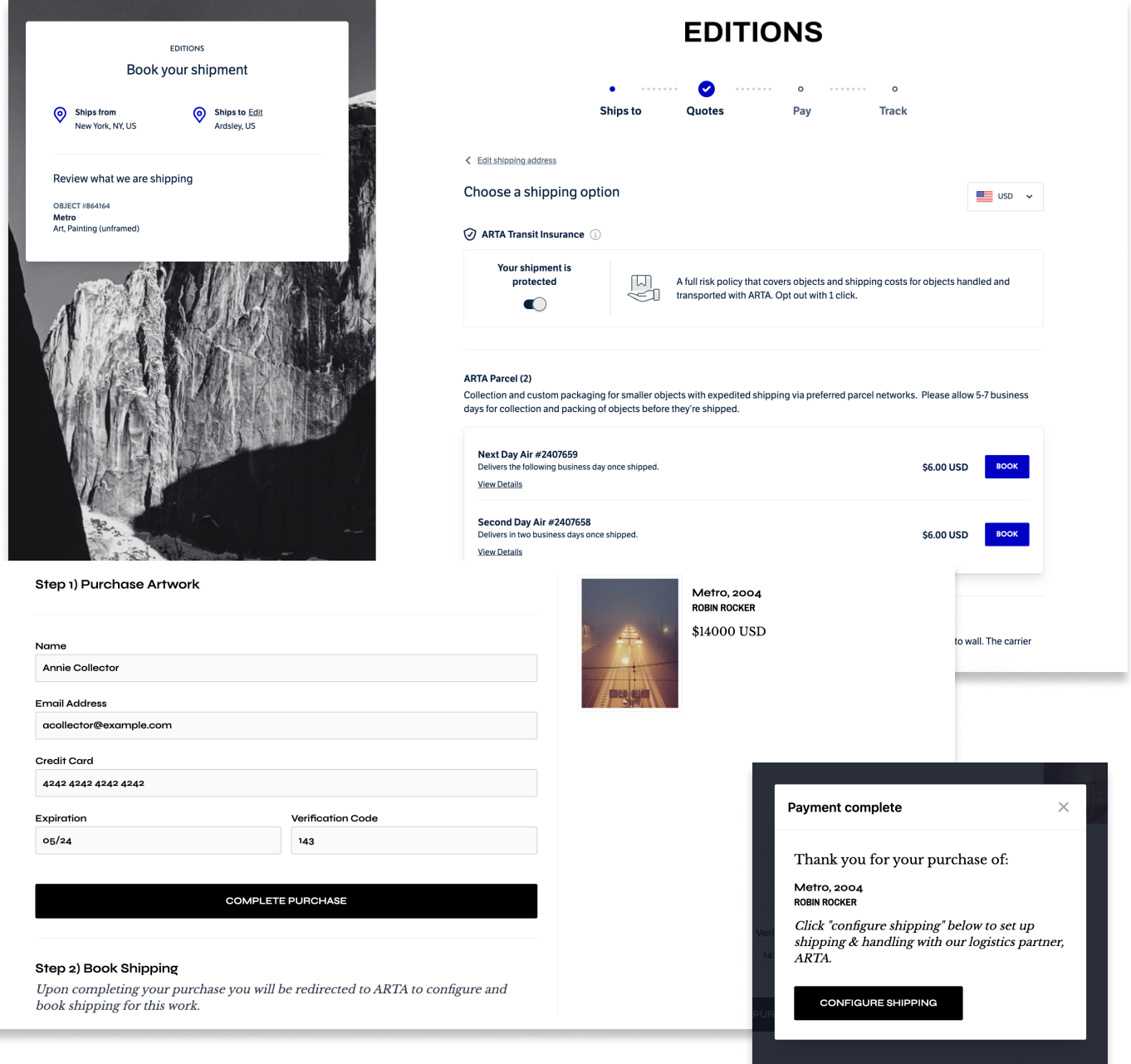

# How you can follow along

Maintain a consistent brand experience and keep your buyers in the know with publicly accessible [Shipment Tracking](https://manual.arta.io/guides/shipping/customer-support/tracking-inquiries).

> Shipments being transported by common parcel carriers will include event tracking details.

Cover images are customizable and provide additional branding space to highlight your brand and capture the attention of your customers.

Third party followers can opt into SMS & email notifications directly from Tracking.

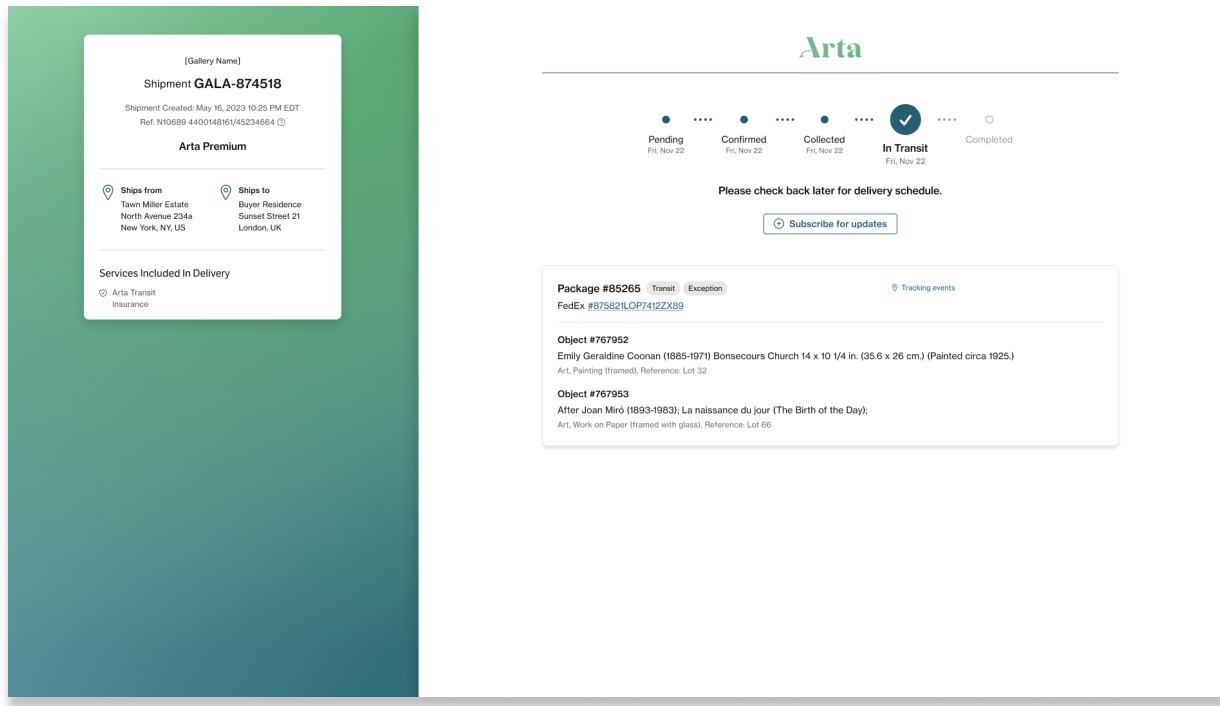

# How we notify you

[Email notifications](https://manual.arta.io/guides/solutions/dashboard/user-notifications) provide fundamental tracking updates through a shipment lifecycle. We can provide these updates to members of your business, or directly to an origin or destination contact.

These communications are highly customizable to create a cohesive branded experience.

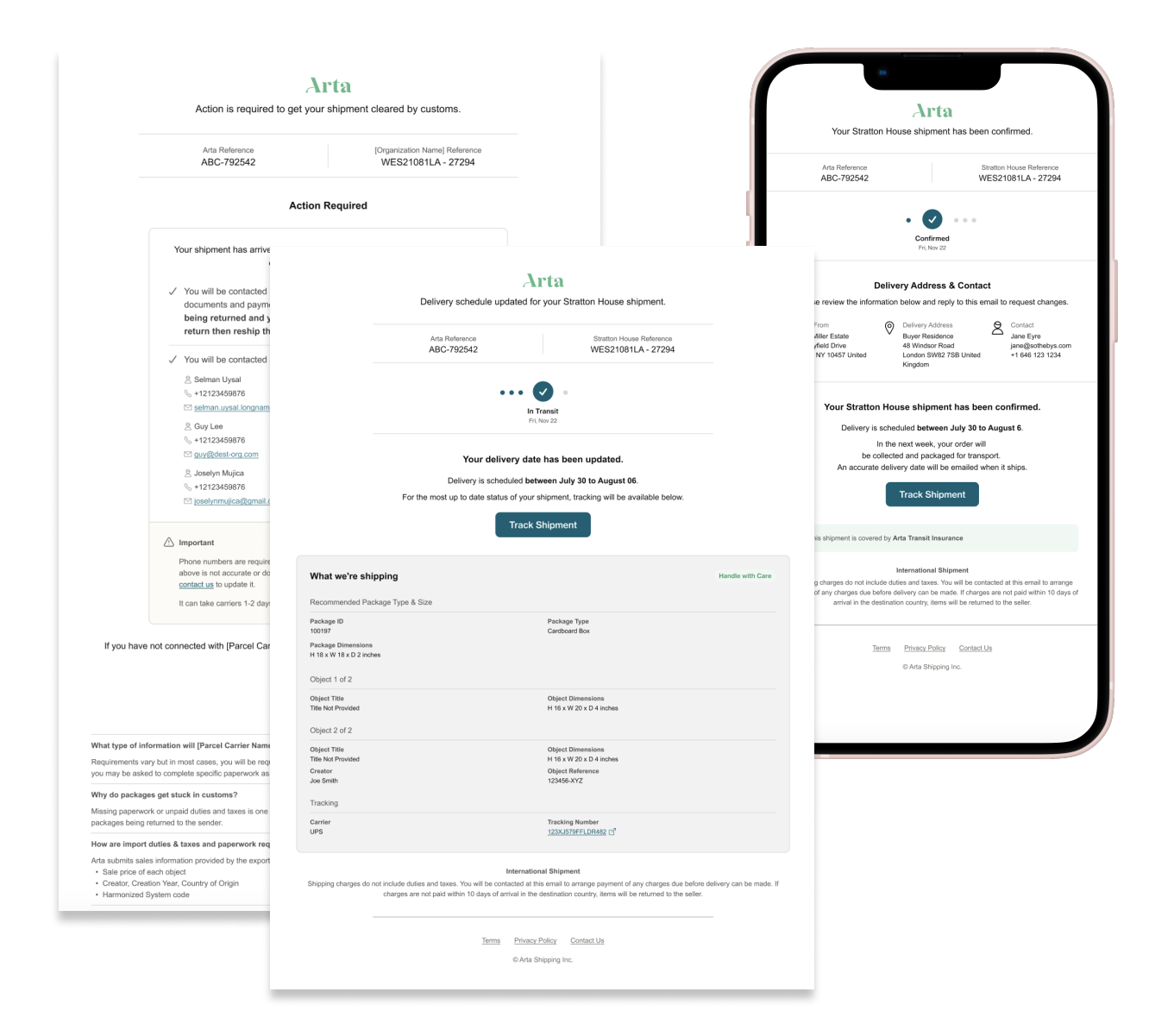

# How we navigate customs

Arta's <u>Electronic Customs Documentation</u> collects information to confirm accuracy of shipment details for customs. Upon completion, Arta receives authorization to use information in customs filing.

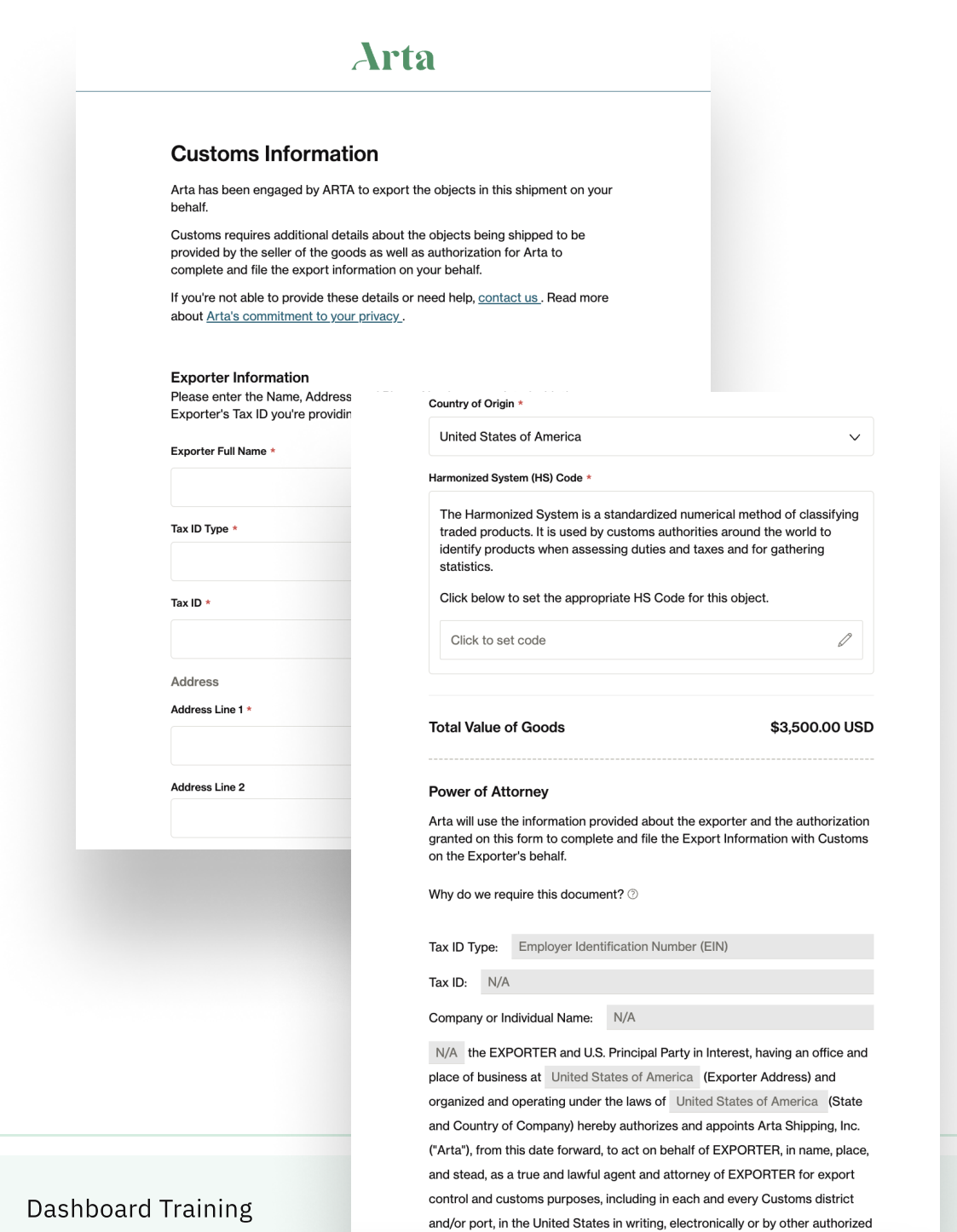

means.

Arta has exceptions that will be visible on the Dashboard and Tracking when a shipment is stalled.

> Arta will add an alert to Tracking pages when an exception occurs.

If Email Rules are configured, Arta will send a notification email to the destination contact when applicable.

Arta will add an alert to the shipment on your Dashboard with a more thorough explanation.

You can filter for shipments with Exceptions on their dashboard.

You can sign up for notifications on exceptions in the Dashboard.

Customers will be able to contact Arta directly with questions regarding these exceptions.

# Types of Exceptions

Clients can add a Hold to Collect exception with an intended release date. Client will be responsible for removing this exception when the shipment is ready for release.

Arta will add a Customs Information Required exception for all international shipments until the ECD form is complete or a Commercial Invoice is provided

Arta will also update shipments with common logistics exceptions such as Change of Address, Held at Customs or Not Ready for Delivery

#### Current Exceptions

Requested Hold to Collect Requested Hold to Deliver Held at Customs Not Ready for Release Not Ready for Delivery Incorrect Address Inaccurate Object Details

Prepayment Required Direct Payment Required Customs Information Required Change of Address Request Wrong Item Damaged Items Lost in Transit

# Contact us

Support: hello@arta.io New York: +1 646-828-7333 London: +44 20 3983 8466 Insurance: claims@arta.io

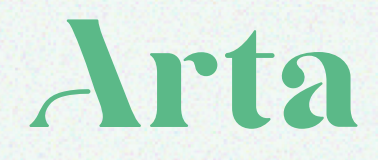